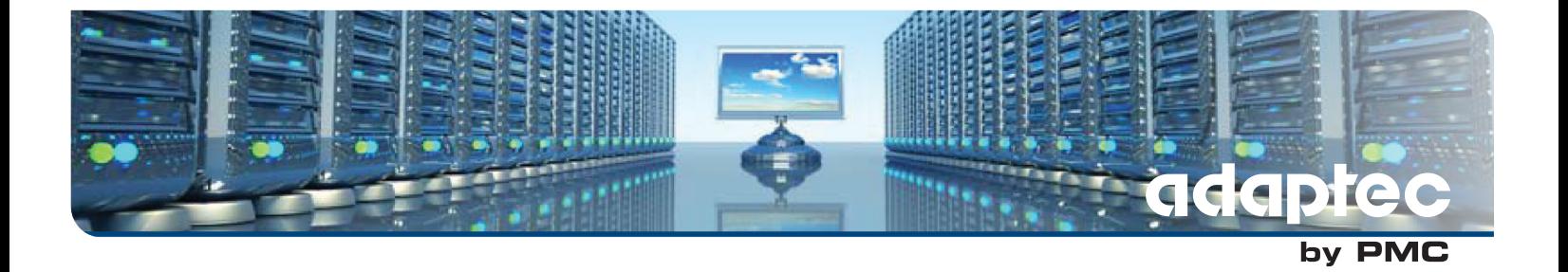

# **Adaptec Event Monitor User's Guide**

**CDP-00281-02-A Rev A Issue: November 22, 2013**

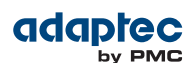

Copyright © PMC-Sierra, Inc. All rights reserved.

The information in this document is proprietary and confidential to PMC-Sierra, Inc. In any event, no part of this document may be reproduced or redistributed in any form without the express written consent of PMC-Sierra, Inc.

CDP-00281-02-A Rev A, Issue 1

None of the information contained in this document constitutes an express or implied warranty by PMC-Sierra, Inc. as to the sufficiency, fitness or suitability for a particular purpose of any such information or the fitness, or suitability for a particular purpose, merchantability, performance, compatibility with other parts or systems, of any of the products of PMC-Sierra, Inc., or any portion thereof, referred to in this document. PMC-Sierra, Inc. expressly disclaims all representations and warranties of any kind regarding the contents or use of the information, including, but not limited to, express and implied warranties of accuracy, completeness, merchantability, fitness for a particular use, or non-infringement.

In no event will PMC-Sierra, Inc. be liable for any direct, indirect, special, incidental or consequential damages, including, but not limited to, lost profits, lost business or lost data resulting from any use of or reliance upon the information, whether or not PMC-Sierra, Inc. has been advised of the possibility of such damage.

For a complete list of PMC-Sierra's trademarks and registered trademarks, visit: http://www.pmc-sierra.com/legal/.

Other product and company names mentioned herein may be the trademarks of their respective owners.

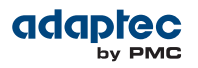

### **Revision History**

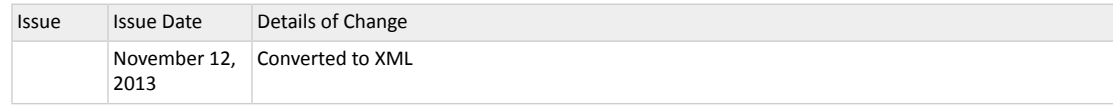

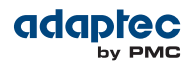

## **Contents**

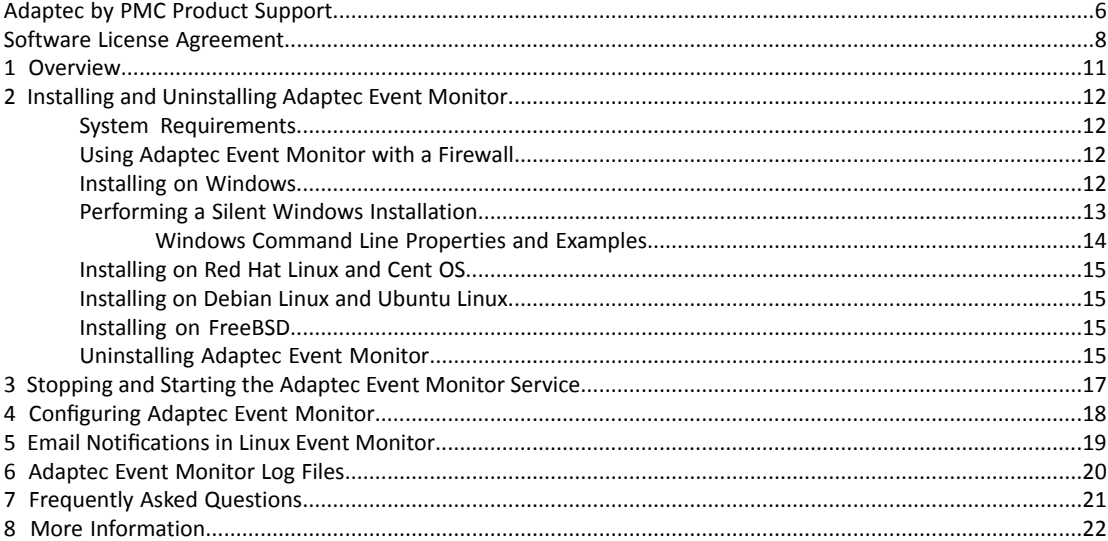

## **List of Tables**

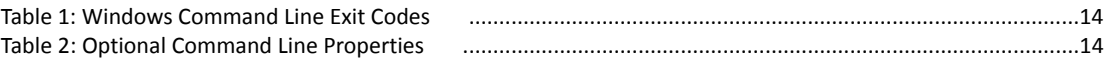

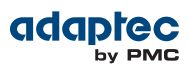

## <span id="page-5-0"></span>**Adaptec by PMC Product Support**

If you have questions about installing or using your Adaptec by PMC product, check this document first—you will find answers to most of your questions. If you need further assistance, use the support options listed below. To expedite your service, have your computer in front of you.

**Note:** The phone numbers below are subject to change. Please visit the Support section of *[www.adaptec.com](http://www.adaptec.com)* for the most up to date contact information.

### **Technical Support Identification (TSID) Number**

- Before contacting Technical Support, you need your product unique TSID number. The TSID number identifies your product and support status.
- The TSID number is included on a white, bar-coded label, like this example:

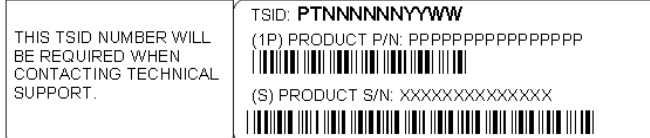

• It's recommended that you register your product so that you have easy access to your TSID when contacting product support.

#### **Self Help and Support in English**

- Visit our Web site at *[www.adaptec.com](http://www.adaptec.com)*.
- Search the Adaptec Support Knowledgebase (ASK) at *[ask.adaptec.com](http://ask.adaptec.com)* for articles, troubleshooting tips, and frequently asked questions for your product.
- For support via e-mail, submit your question at *[ask.adaptec.com](http://ask.adaptec.com)*.
- To speak with a Technical Support Specialist, call +1 408 934 7274 or +49 89 4366 5544 or +44 845 266 8773.

#### **Technische Informationen und Support in Deutsch**

- Besuchen Sie unsere Webseite *[www.adaptec.com/de-de](http://www.adaptec.com/de-de/)*
- Suchen Sie in der Adaptec Support Knowledgebase (ASK) unter *[ask-de.adaptec.com](http://ask-de.adaptec.com)* nach Artikeln, Tipps zur Fehlerbehebung und häufig gestellten Fragen zu Ihrem Produkt.
- Support per Email erhalten Sie unter *[ask-de.adaptec.com](http://ask-de.adaptec.com)*.
- Für telefonischen Support wählen Sie +49 89 4366 5522.

#### **Техническая поддержка и информация на русском языке**

- Посещаете наш сайт *[www.adaptec.com/ru-ru/](http://www.adaptec.com/ru-ru/)*.
- База знаний Adaptec (ASK) на сайте *[ask-ru.adaptec.com](http://ask-ru.adaptec.com)* ask-ru.adaptec.com статьи, советы по устранению неисправностей и часто задаваемые вопросы о Вашем продукте.
- Для поддержки по электронной почте отправьте Ваш запрос на сайте *[ask-ru.adaptec.com](http://ask-ru.adaptec.com)*
- Чтобы обратиться к специалисту технической поддержки по телефону, звоните на +7 499 918 7200 или +49 89 4366 5555.

### **日本語での技術情報とサポート**

- 弊社のウェブサイト、*[www.adaptec.com/ja-jp](http://www.adaptec.com/ja-jp)* をご覧ください。
- *[ask.adaptec.co.jp](http://www.adaptec.co.jp)* のAdaptec Support Knowledgebase (ASK)で、お使いの製品の情報 トラブルシュー ティングのヒント、よくある質問を検索してください。
- Eメールでのサポートには *[ask.adaptec.co.jp](http://ask.adaptec.co.jp)* から質問を送ってください。

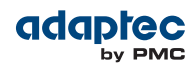

### **Information Technique et d'assistance en Français**

- Visitez notre site Web à l'adresse *[www.adaptec.com/fr-fr](http://www.adaptec.com/fr-fr/)*.
- Rechercher dans le base de connaissances Adaptec (ASK) *[ask-fr.adaptec.com](http://ask-fr.adaptec.com)* pour des articles, conseils de dépannage et les questions fréquemment posées pour votre produit.

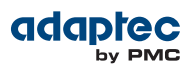

## <span id="page-7-0"></span>**Software License Agreement**

PLEASE READ CAREFULLY: THE USE OF THIS SOFTWARE IS SUBJECT TO THE SOFTWARE LICENSE TERMS OF PMC-SIERRA, INC. ANDOTHER LICENSORS WHOSE SOFTWARE MAY BE BUNDLED WITHTHIS PRODUCT.

BY YOUR USE OF THE SOFTWARE INCLUDED WITH THIS PRODUCT YOU AGREE TO THE LICENSE TERMS REQUIRED BY THE LICENSOR OF THAT SOFTWARE, AS SET FORTH DURING THE INSTALLATION PROCESS. IF YOU DO NOT AGREE TO THE LICENSE TERMS APPLICABLE TO THE SOFTWARE, YOU MAY RETURN THE ENTIRE UNUSED PRODUCT FOR A FULL REFUND.

In return for acquiring a license to use the PMC-Sierra software, which may include software from third party licensors and patches made available by PMC-Sierra ("Software"), and the related documentation, you agree to the following terms and conditions:

- **1.** License. This Agreement grants you, the Licensee, a license to:
	- **a.** Use the Software on a single computer system, which is not intended for use by more than five (5) users; and:
	- **b.** Make one copy of the Software in machine readable form solely for back-up purposes, provided you reproduce PMC-Sierra's copyright proprietary legends. Notwithstanding the foregoing, the Software may be used on the home, laptop or other secondary computer of the principal user of the Software, and an additional copy of the Software may be made to support such use. As used in this license, the Software is "in use" when it is either loaded into RAM or installed on a hard disk or other permanent memory device. The Software may be "in use" on only one computer at any given time. (Different license terms and fees are applicable for networked or multiple user applications.) As a specific condition of this license, you agree to use the Software in compliance with all applicable laws, including copyright laws, and that you will not copy, transmit, perform or distribute any audio or other content using the Software without obtaining all necessary licenses or permissions from the owner of the content.
- **2.** Restrictions. You may not distribute copies of the Software to others or electronically transfer the Software from one computer to another over a network. You may not post or otherwise make available the Software, or any portion thereof, in any form, on the Internet. You may not use the Software in a computer service business, including in time sharing applications. The Software contains trade secrets and, in order to protect them, you may not decompile, reverse engineer, disassemble, or otherwise reduce the Software to a human-perceivable form. YOU MAY NOT MODIFY, ADAPT, TRANSLATE, RENT, LEASE, LOAN, RESELL FOR PROFIT, DISTRIBUTE, NETWORK OR CREATE DERIVATIVE WORKS BASED UPON THE SOFTWARE OR ANY PART THEREOF.
- **3.** Ownership of Software. As Licensee, you own the media upon which the software is recorded or fixed, but PMC-Sierra and its licensors retain title and ownership of the Software recorded on the original media and all subsequent copies of the Software, regardless of the form or media in which or on which the original and other copies may exist. This license is not a sale of the Software or any copy.
- **4.** Confidentiality. You agree to maintain the Software in confidence and that you will not disclose the Software to any third party without the express written consent of PMC-Sierra. You further agree to take all reasonable precautions to preclude access of unauthorized persons to the Software.
- **5.** Term. This license is effective until January 1, 2045, unless terminated earlier. You may terminate the license at any time by destroying the Software (including the related documentation) together with all copies or modifications in any form. PMC-Sierra will have the right to terminate our license immediately if you fail to comply with any term or condition of this Agreement. Upon any termination, including termination by you, you must destroy the Software (including the related documentation), together with all copies or modifications in any form.
- **6.** Special Terms Applicable to Databases. Where a database is included with the Software, you acknowledge that it is licensed only in connection with the use of the Software to perform disc creation, and that the database and all data derived therefrom must be maintained in confidence in accordance with the provisions of Section 4. This license does not grant you any rights to distribute or disclose such database or data.

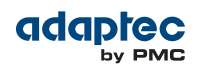

- **7.** Limited Warranty. PMC-Sierra and its Licensor warrant only that the media upon which the Software is furnished will be free from defects in material or workmanship under normal use and service for a period of thirty (30) days from the date of delivery to you. PMC-SIERRA AND ITS LICENSORS DO NOT AND CANNOT WARRANT THE PERFORMANCE OR RESULTS YOU MAY OBTAIN BY USING THE SOFTWARE OR DOCUMENTATION. THE FOREGOING STATES THE SOLE AND EXCLUSIVE REMEDIES PMC-SIERRA AND ITS LICENSORS WILL PROVIDE FOR BREACH OF WARRANTY. EXCEPT FOR THE FOREGOING LIMITED WARRANTY, PMC-SIERRA AND ITS LICENSORS MAKE NO WARRANTIES, EXPRESSED OR IMPLIED, INCLUDING, BUT NOT LIMITED, AS TO NON-INFRINGEMENT OF THIRD PARTY RIGHTS, MERCHANTABILITY OR FITNESS FOR A PARTICULAR PURPOSE. Some states do not allow the exclusion of implied warranties or limitations on how long an implied warranty may last, so the above limitations may not apply to you. This warranty gives you specific legal rights and you may also have other rights which vary from state to state.
- **8.** The entire liability of PMC-Sierra and its licensors, and your exclusive remedy for a breach of this warranty, shall be:
	- **a.** The replacement of any media not meeting the above limited warranty which is returned to PMC-Sierra; or:
	- **b.** if PMC-Sierra or its distributor is unable to deliver replacement media which is free from defects in materials or workmanship, you may terminate this Agreement by returning the Software and your money will be refunded.
- **9.** Limitation of Liability. IN NO EVENT WILL PMC-SIERRA OR ITS LICENSORS BE LIABLE TO YOU FOR ANY INCIDENTAL, CONSEQUENTIALOR INDIRECTDAMAGES, INCLUDINGANY LOST PROFITS, LOST SAVINGS, OR LOSS OF DATA, EVEN IF PMC-SIERRA OR A LICENSOR HAS BEEN ADVISED OF THE POSSIBILITY OF SUCH DAMAGES, OR FOR ANY CLAIM BY ANY OTHER PARTY. Some states do not allow the exclusion or limitation of special, incidental, or consequential damages, so the above limitation or exclusion may not apply to you.
- **10.** Export. You acknowledge that the laws and regulations of the United States and other countries may restrict the export and re-export of the Software. You agree that you will not export or re-export the Software or documentation in any form in violation of applicable United States and foreign law.
- **11.** Government Restricted Rights. The Software is subject to restricted rights as follows. If the Software is acquired under the terms of a GSA contract: use, reproduction or disclosure is subject to the restrictions set forth in the applicable ADP Schedule contract. If the Software is acquired under the terms of a DoD or civilian agency contract, use, duplication or disclosure by the Government is subject to the restrictions of this Agreement in accordance with 48 C.F.R. 12.212 of the Federal Acquisition Regulations and its successors and 49 C.F.R. 227.7202-1 of the DoD FAR Supplement and its successors.
- **12.** General. You acknowledge that you have read this Agreement, understand it, and that by using the Software you agree to be bound by its terms and conditions. You further agree that it is the complete and exclusive statement ofthe agreement between PMC-Sierra and you, and supersedes any proposal or prior agreement, oral or written, and any other communication between PMC-Sierra and you relating to the subject matter of this Agreement. No additional or any different terms will be enforceable against PMC-Sierra unless PMC-Sierra gives its express consent, including an express waiver of the terms of this Agreement, in writing signed by an officer of PMC-Sierra. You assume full responsibility for the use of the Software and agree to use the Software legally and responsibly. This Agreement shall be governed by California law, except as to copyright matters, which are covered by Federal law. This Agreement is deemed entered into at Sunnyvale, California by both parties. Should any provision of this Agreement be declared unenforceable in any jurisdiction, then such provision shall be deemed severable from this Agreement and shall not affect the remainder hereof. All rights in the Software not specifically granted in this Agreement are reserved by PMC-Sierra.

Should you have any questions concerning this license, contact:

PMC-Sierra, Inc. Legal Department 1380 Bordeaux Drive

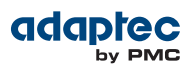

Sunnyvale, CA 94089 (408) 239-8000

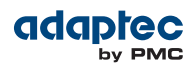

### **1 Overview**

<span id="page-10-0"></span>The Adaptec Event Monitor Utility is a software application that monitors and manages the Adaptec by PMC storage controllers installed on your system. Its job is to monitor system health, send notifications, and manage task schedules and other on-going processes. It sends notices when tasks are completed successfully, such as the creation of a logical drive, and sounds an alarm when errors or failures occur.

The Adaptec Event Monitor Utility runs on Windows and Linux systems (see *System [Requirements](#page-11-1)* on page 12 for details). Once it is installed, it runs in the background with no user intervention.

When you install the Adaptec Event Monitor Utility, the Adaptec Command Line Interface tool, ARCCONF, is installed automatically. The CLI tool allows you to build and manage your storage space; create logical drives; add redundancy to protect your data; check status; recover from a failed physical device; rebuild logical drives; and more. See *Frequently Asked Questions* for related documentation.

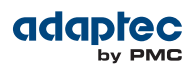

## **2 Installing and Uninstalling Adaptec Event Monitor**

<span id="page-11-0"></span>The Adaptec Event Monitor Utility is distributed on a single Installation CD. You can install the Adaptec Event Monitor Utility using the interactive Installation wizard. Or you can perform a "silent" installation from the command line without messages or user interaction. The silent installation method is suitable for scripted or "batch" installations across multiple machines.

**Note:** You must install the Adaptec Event Monitor Utility on every system that will be part of your storage space.

### <span id="page-11-1"></span>**System Requirements**

To install the Adaptec Event Monitor Utility, each machine must meet these requirements:

- 20 MB of free disk space
- CD-ROM drive or DVD-ROM drive
- Adaptec by PMC storage controller
- One of these operating systems:
	- Microsoft Windows Server 2012, 2008, 2008 R2, 2003, 2003 R2 (32-bit or 64-bit)
	- Red Hat Enterprise Linux 6.3, 5.9 (32-bit or 64-bit)
	- CentOS 6.3, 5.9 (32-bit or 64-bit)
	- FreeBSD 9.0, 8.0, 7.4 (32-bit or 64-bit)
	- Ubuntu Linux 12.04, 11.10, 10.04 (32-bit or 64-bit)
	- Debian Linux 6 (32-bit or 64-bit)

### <span id="page-11-2"></span>**Using Adaptec Event Monitor with a Firewall**

If your system or network includes a firewall, you must unblock the following ports:

- 8003 (TCP)
- 34580 (TCP)
- 34570 to 34579 (TCP)
- <span id="page-11-3"></span>• 34570 (UDP)
- 34577 to 34580 (UDP)

For details on unblocking ports, refer to your operating system documentation.

### **Installing on Windows**

**Note:** You need administrator privileges to install the Adaptec Event Monitor Utility. For details on verifying privileges, refer to your operating system documentation.

To install the Adaptec Event Monitor Utility on Windows systems:

- **1.** Insert the Adaptec Event Monitor Installation CD. The Installation wizard opens automatically. (If it does not open, browse to the CD in Windows Explorer, then click **Autorun**.)
- **2.** Click **Next** to begin the installation, click **I accept the terms...**, and then click **Next**.
- **3.** Select **EventMonitor**, accept the default installation directory or click **Change...** to select a different installation directory; and then click **Next**.

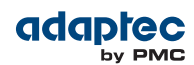

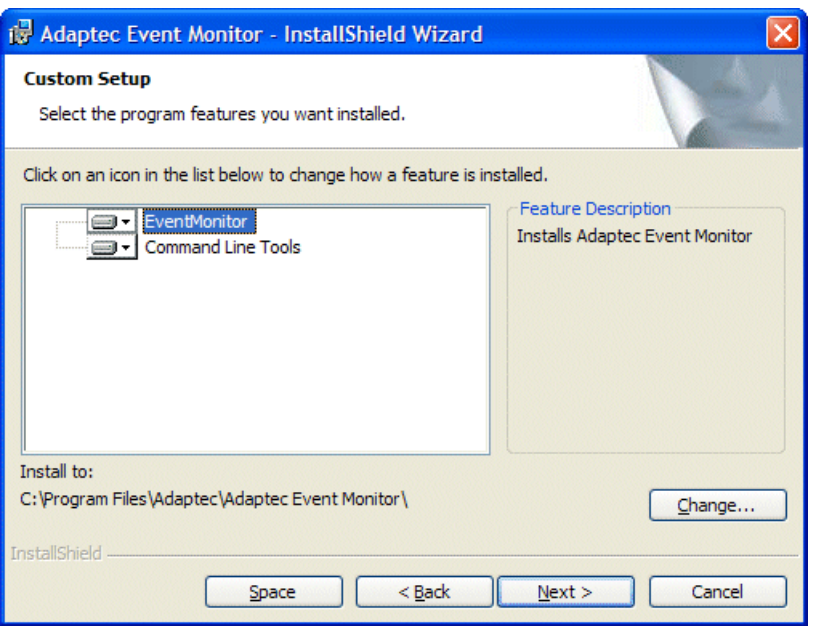

**Note:** To check disk space availability, click **Space**, review disk space usage, and then click **OK**.

- <span id="page-12-0"></span>**4.** Click **Install**, and then click **Finish**.
- **5.** Repeat these steps to install the Adaptec Event Monitor Utility on every Windows system that will be part of your storage space.

### **Performing a Silent Windows Installation**

You will need the Adaptec Event Monitor Installation CD to complete this task. To complete a silent Windows installation:

- **1.** Insert the Adaptec Event Monitor Installation CD into your CD (or DVD) drive.
- **2.** Open a command prompt window and change to the CD root directory.
- **3.** Run the silent installation from the command line using the 32-bit or 64-bit installer program, as appropriate:
	- If using the 32-bit installer program, run EventMonitorInstaller\_x86.exe.
	- If using the 64-bit installer program, run EventMonitorInstaller\_x64.exe.

For a silent installation, the installer has the following form:

```
EventMonitorInstaller_x64.exe [ INSTALLDIR=<path> ] [ LOGDIR=<path> ] [
ADDLOCAL=<properties> ]
```
See *Windows Command Line Properties and Examples*for a description ofthe command line options. After a minute or two, the silent installation should be complete. You may need to reboot the system if instructed to do so in the install log (see next step).

**4.** Check the install log, at <LOGDIR>\eventmonitor\_install.log, to verify that the installation completed successfully. The exit codes, shown below, indicate if you need to take further action to complete the installation.

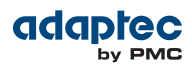

### <span id="page-13-1"></span>**Table 1: Windows Command Line Exit Codes**

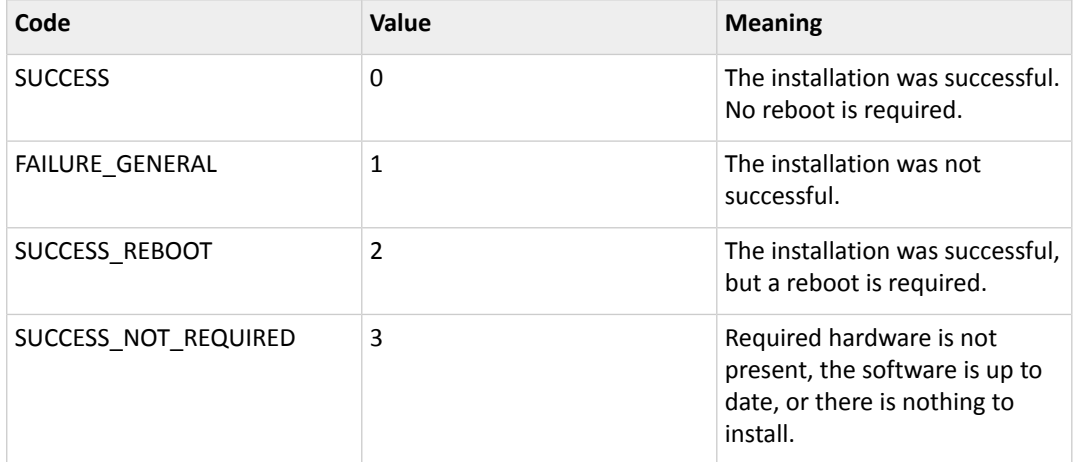

**Note:** For more information about the success or failure of the installation, check the detailed installation log at <LOGDIR>\adaptec.log. If the installation failed, you will find detailed information to help you diagnose the problem.

<span id="page-13-0"></span>**5.** Repeat these steps to install the Adaptec Event Monitor Utility on every Windows system that will be part of your storage space.

### **Windows Command Line Properties and Examples**

<span id="page-13-2"></span>A command-line installation (or "silent" installation) uses command-line parameters to complete an installation without messages or user interaction.

### **Command Line Properties**

### **Table 2: Optional Command Line Properties**

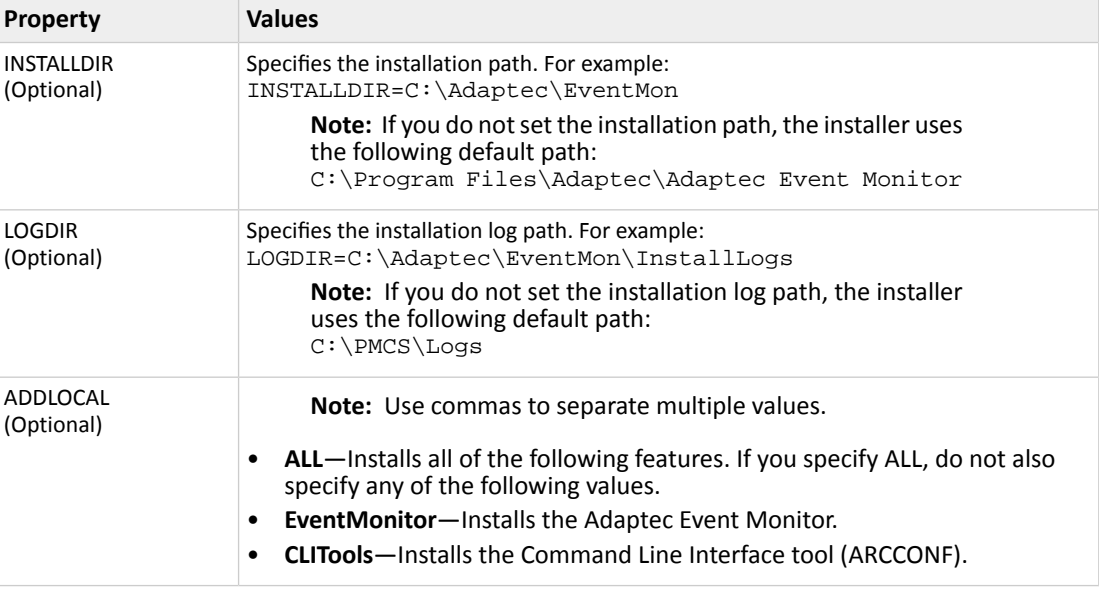

### **Example Command Line Installations**

• To install the Adaptec Event Monitor, CLI tools (ARCCONF), and installation logs in the default location: EventMonitorInstaller\_x64.exe

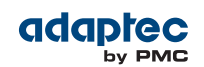

- To install the Adaptec Event Monitor, CLI tools, and installation logs to a different installation path: EventMonitorInstaller\_x64.exe INSTALLDIR=C:\Adaptec\EventMon LOGDIR=C:\Adaptec\EventMon\InstallLogs
- To install the Adaptec Event Monitor and CLI tools to the default location and the installation logs to a different installation path:

EventMonitorInstaller\_x64.exe LOGDIR="C:\Program Files\Adaptec\Adaptec Event Monitor\InstallLogs"

**Note:** Be sure to enclose the installation path in double quotes if the pathname includes spaces (as in the example above). Do *not* include a trailing  $\setminus$  on the leaf directory, however, for example InstallLogs\"; it will be interpreted as an escape sequence for the outside quote.

<span id="page-14-0"></span>• To install just the CLI tools on a 32-bit Windows system: EventMonitorInstaller\_x86.exe ADDLOCAL=CliTools

### **Installing on Red Hat Linux and Cent OS**

For Red Hat Linux and Cent OS, the Adaptec Event Monitor package consists of a RPM file. You can install the RPM package by double clicking the file in a GUI interface. Alternatively, run the RPM command from the Linux shell:

rpm -ivh EventMonitor-1.02-20425.i386.rpm (32-bit)

rpm -ivh EventMonitor-1.02-20425.x86\_64.rpm (64-bit)

<span id="page-14-1"></span>Once the RPM is installed, the files are stored under /usr/Adaptec\_Event\_Monitor. This directory also includes the Adaptec Command Line Utility ARCCONF, which allows you to configure your RAID storage. The installation creates a user process called 'EventMonitor', which runs on the system that will monitor the Adaptec storage controller for events.

### **Installing on Debian Linux and Ubuntu Linux**

For Debian and Ubuntu Linux, the Adaptec Event Monitor is distributed as a .deb package. You can install the .deb package from the Linux shell with these commands:

dpkg –i EventMonitor-1.03-20624\_i386.deb (32-bit)

dpkg –i EventMonitor-1.03-20624\_amd64.deb (64-bit)

<span id="page-14-2"></span>Once the DEB package is installed, the files are stored under /usr/Adaptec\_Event\_Monitor. This directory also includes the Adaptec Command Line Utility ARCCONF, which allows you to configure your RAID storage. The installation creates a user process called 'EventMonitor', which runs on the system that will monitor the Adaptec storage controller for events.

### **Installing on FreeBSD**

For FreeBSD, use the  $pkq$  add command to install the Adaptec Event Monitor:

pkg\_add Adaptec\_Event\_Monitor-1.03-20624-x86.pkg.tbz (32-bit)

<span id="page-14-3"></span>pkg\_add Adaptec\_Event\_Monitor-1.03-20624-amd64.pkg.tbz (64-bit)

Once the package is installed, the files are stored under /opt/Adaptec\_Event\_Monitor. This directory also includes the Adaptec Command Line Utility ARCCONF, which allows you to configure your RAID storage. The installation creates a user process called 'EventMonitor', which runs on the system that will monitor the Adaptec storage controller for events.

### **Uninstalling Adaptec Event Monitor**

To uninstall Adaptec Event Monitor, follow the instructions for your operating system.

**Note:** If a previous version of Adaptec Event Monitor is installed on your system, you must remove it before beginning a new installation.

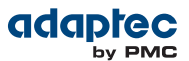

### **Uninstalling on Windows**

To uninstall Adaptec Event Monitor from a Windows system, use the Add or Remove Programs tool in the Control Panel. All Adaptec Event Monitor components are uninstalled. When the uninstall process is complete, you receive a confirmation message.

#### **Uninstalling on Linux Red Hat or Cent OS**

Type the command: rpm -e EventMonitor When the uninstall process is complete, you receive a confirmation message.

#### **Uninstalling on Debian Linux or Ubuntu Linux**

Type the command: dpkg -r EventMonitor When the uninstall process is complete, you receive a confirmation message.

### **Uninstalling on FreeBSD**

To uninstall on a FreeBSD system:

- 1. Change to the /var/db/pkg directory:
- cd /var/db/pkg
- **2.** Type the command: pkg\_delete Adaptec\_Event\_Monitor\*

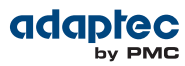

## **3 Stopping and Starting the Adaptec Event Monitor Service**

<span id="page-16-0"></span>When you complete a Windows or Linux installation, the Adaptec Event Monitor service starts automatically.

### **Stopping and Starting the Service on Windows**

To stop the service, restart the service, or disable the service, use the services.msc program (Administrative Tools) in the Windows Control Panel. The service name, highlighted in the figure below, is Adaptec Event Monitor.

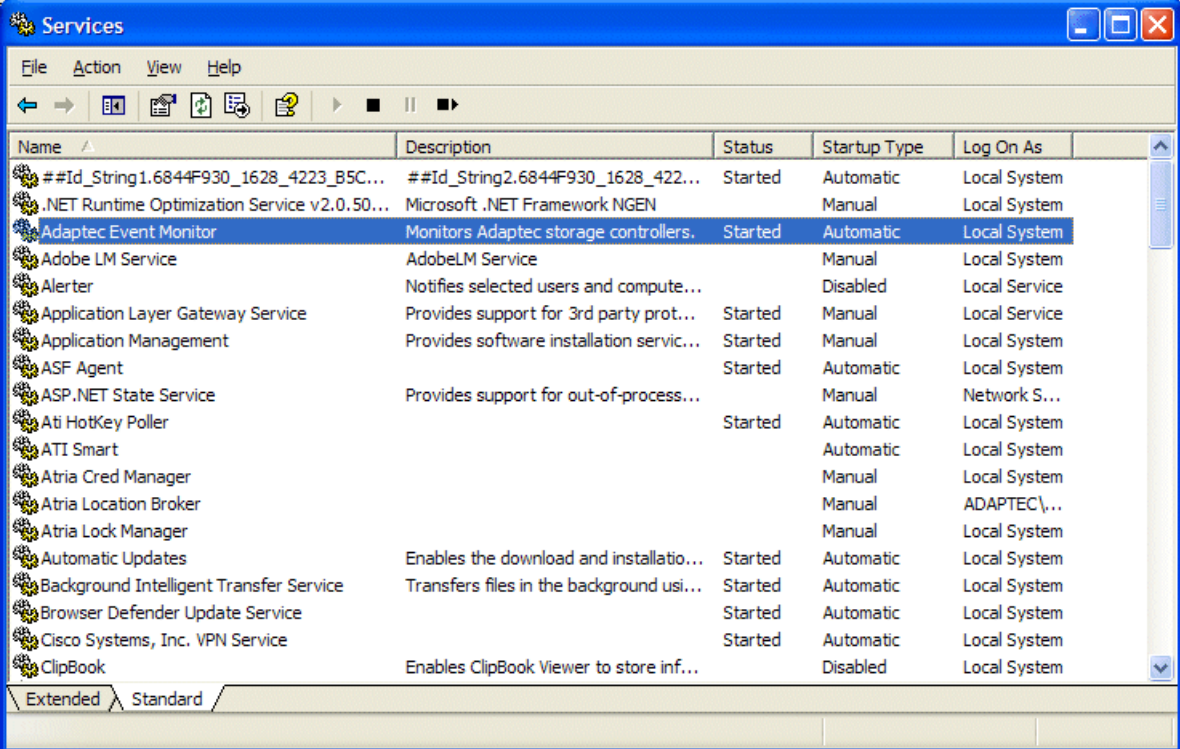

### **Stopping and Starting the Service on Linux and Unix**

To stop and start the 'EventMonitor' process on a Linux system, use the following command: /usr/Adaptec\_Event\_Monitor/EventMonitorService <start | stop> To stop and start the 'EventMonitor' process on a FreeBSD system, use the following command: /opt/Adaptec\_Event\_Monitor/EventMonitorService <start | stop>

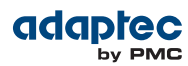

## **4 Configuring Adaptec Event Monitor**

<span id="page-17-0"></span>You can set the following property values in the Adaptec Event Monitor configuration file, NRMConfig.ini, to control its behavior:

• **nrm.eventQueueSize**—the number of events to store before they are posted to the log files. The default is 200:

nrm.eventQueueSize=200

- **nrm.debugMask**—the level of debug message output. The following values are supported: nrm.debugMask=0 ; normal output. Only serious problems are logged (default) nrm.debugMask=1 ; normal output + events logged to NRMEvents.log nrm.debugMask=2 ; full debug output
- **agent.OSLoggingLevel**—the operating system event logging level. The following values are supported: agent.OSLoggingLevel=0 ; no event logging agent.OSLoggingLevel=1 ; error events only agent.OSLoggingLevel=2 ; error and warning events agent.OSLoggingLevel=3 ; error, warning, and informational events (default)
- **agent.alarm**—enable or disable the audible alarm. The following values are supported: agent.alarm=on ; warning and informational events trigger the alarm (default) agent.alarm=off ; alarm disabled

**Note:** The property value is not case-sensitive.

See the NRMConfig.ini file, in the installation directory, for a complete list of values for each property. See *Email Notifications in Linux Event Monitor* for more on event logging.

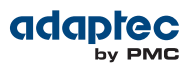

## **5 Email Notifications in Linux Event Monitor**

<span id="page-18-0"></span>The Email Notification feature in Adaptec Event Monitor for Linux allows you to send notification emails based on the events reported by the Event Monitor utility. This feature is disabled by default; it can be configured after Adaptec Event Monitor is installed. Once configured, the email notification feature runs in the background with no user intervention.

### **Configuring Email Notifications**

The Adaptec Event Monitor package includes a script named configureEmailSettings.sh. Use this script to configure the email notification settings below.

**Note:** The configureEmailSettings.sh script runs only on the bash shell.

• **Enable Email Notification**

Enables the Email Notification feature in Adaptec Event Monitor.

- **Disable Email Notification** Disables the Email Notification feature in Adaptec Event Monitor.
- **Get SMTP Server Details** Returns the current SMTP server settings.
- **Set SMTP Server Details**

Configuresthe SMTP server settings. Adaptec Event Monitor can store information about one SMTP server only. If you already have an existing SMTP server setup, this option will overwrite the exiting SMTP server settings with new settings. You can configure the following SMTP server details:

- **SMTP Server Address**—IP address of your SMTP Server.
- **SMTP Server Port**—port number on which your SMTP server is running.
- **From Email Address**—from email address.
- **Secure SMTP Server**—To use a secure SMTP server, choose 'YES' for this option. You will need to provide a username and password for your SMTP server.
- **Get Recipient Information**

Displays the list of recipients who will receive email notifications from Adaptec Event Monitor.

• **Set Recipient Information**

Sets the recipient information for users who receive notifications from Adaptec Event Monitor, including:

- **Recipient's Email Address**—email address of the recipient.
- **Email Notification Type**—type of event(s) the recipient is notified of:
	- **I**–If this option is selected, the recipient will receive emails for Error, Warning and Informational events.
	- **W**–If this option is selected, the recipient will receive emails for Error and Warning events.
	- **E**–If this option is selected, the recipient will receive emails for Error events only.
- **Update Recipient Information** Updates the notification type for a specific recipient.
- **Delete Recipient Information** Deletes a specific recipient from the recipient list.
- **Send Test Email**

Sends a test email based on your SMTP server settings.

**Note:** After running the configuration script, restart Adaptec Event Monitor for the configuration settings to take effect.

## **6 Adaptec Event Monitor Log Files**

#### <span id="page-19-0"></span>**Windows Log Files**

The Adaptec Event Monitor logs events to the Windows Event Viewer (the operating system event logging utility) and to the Event Monitor log files. The log files are available at the default log path for an interactive installation (C:\PMCS\Logs), or the <LOGDIR> directory, for a silent installation. Events are logged to NRMFSAEvents.log for error, warning, and informational events, and NRMFSADebug.log for debug messages.

### **Linux and Unix Log Files**

The Adaptec Event Monitor logs events to the Syslogs (/var/log/messages) and to the Event Monitor log files. The Event Monitor log files are located under the /var/log directory. Events are logged to NRMFSAEvents.log for error, warning, and informational events, and NRMFSADebug.log for debug messages.

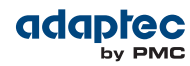

## **7 Frequently Asked Questions**

- <span id="page-20-0"></span>**1.** Can I install Adaptec Event Monitor if I already have maxView Storage Manager installed? No.
- **2.** How do I filter out events from Adaptec Event Monitor for Windows? In Windows System Logs, click **Filter Current Log**. You will see 'Adaptec Event Monitor' in the Event Sources list if Event Monitor is running on the system. Select **Adaptec Event Monitor** from the list of Event Sources, then click **OK**.
- **3.** How do I filter out events from Adaptec Event Monitor for Linux? Type this command:

grep /var/log/messages "Adaptec Event Monitor"

- **4.** What event levels does Adaptec Event Monitor report? Event Monitor reports three event levels in the system log: Warning, Error, Information.
- **5.** What is the format of the events under Linux syslogs? The events under Linux syslogs have this format: Adaptec Event Monitor: INF | WRN | ERR: [Event Code] Event Description
- **6.** Can I install Adaptec Event Monitor over an existing installation? No. You need to uninstall the existing Event Monitor before you install a new one.
- **7.** Does Adaptec Event Monitor support Email Notifications on Windows? No.
- **8.** Does the Email Notification feature support multiple SMTP servers? No. You can configure only *one* SMTP server for Email notifications.
- **9.** Does configureEmailSettings.sh work on shells other than bash? No. It runs only on the bash shell.

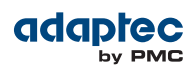

## **8 More Information**

<span id="page-21-0"></span>For more information about the Adaptec Event Monitor Utility, see:

• *Adaptec Command Line Utility User's Guide*—PDF file located on the Installation CD. It provides complete information about how to use the ARCCONF command line tool to manage your Adaptec storage controller.

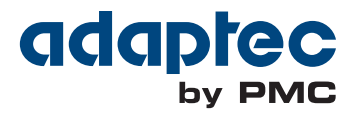

**PMC-Sierra, Inc.** 1380 Bordeaux Drive Sunnyvale, CA 94089 USA

© Copyright PMC-Sierra, Inc. 2013 All rights reserved. Adaptec and the Adaptec by PMC logo are trademarks of PMC-Sierra, Inc.

Part Number: CDP-00281-02-A Rev A